# ETHCLUB How to activate (deposit)

Mar.14,2018

## Log in

#### https://member.eth-club.com/

#### Use this url for login with your id number and pass.

※You can use your nickname instead of ID number.

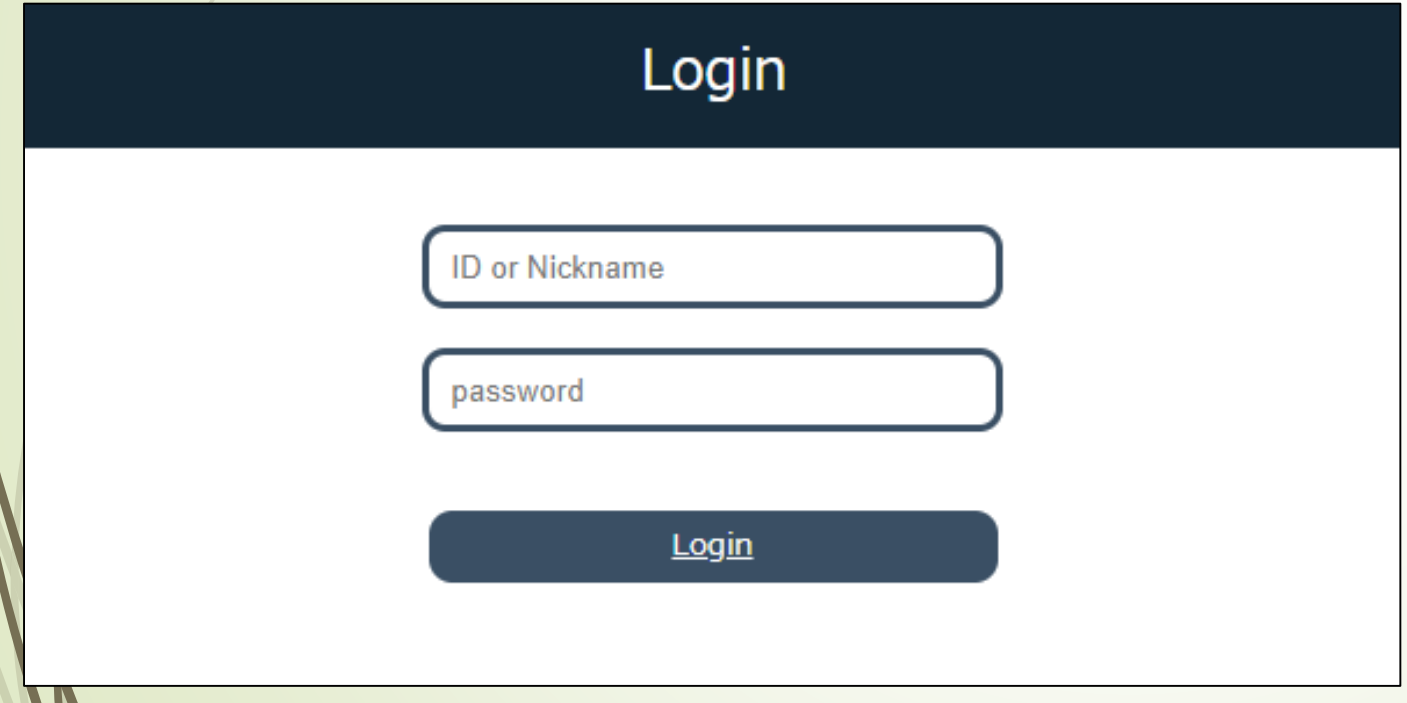

### Log in

#### After login Click activate position

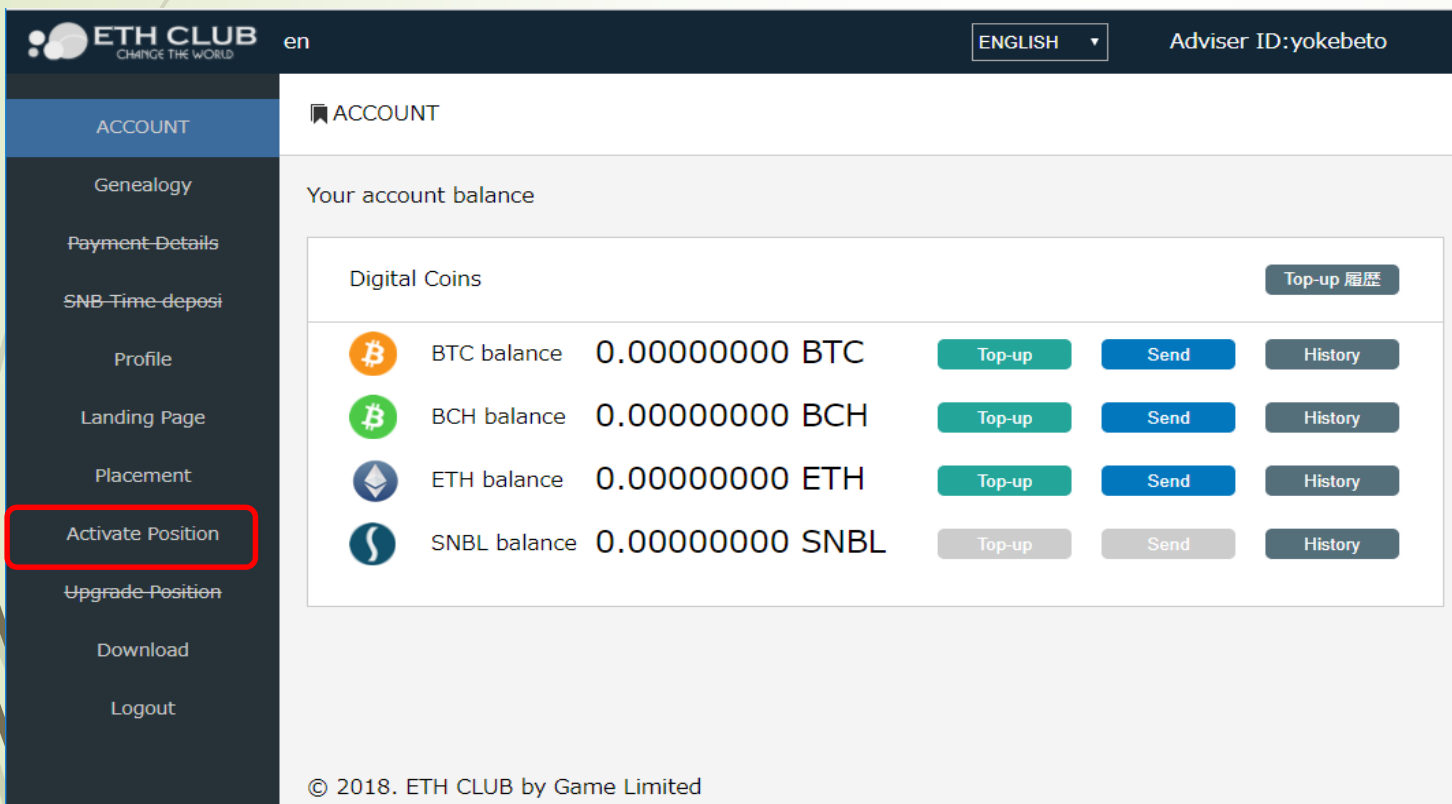

#### Activate Position

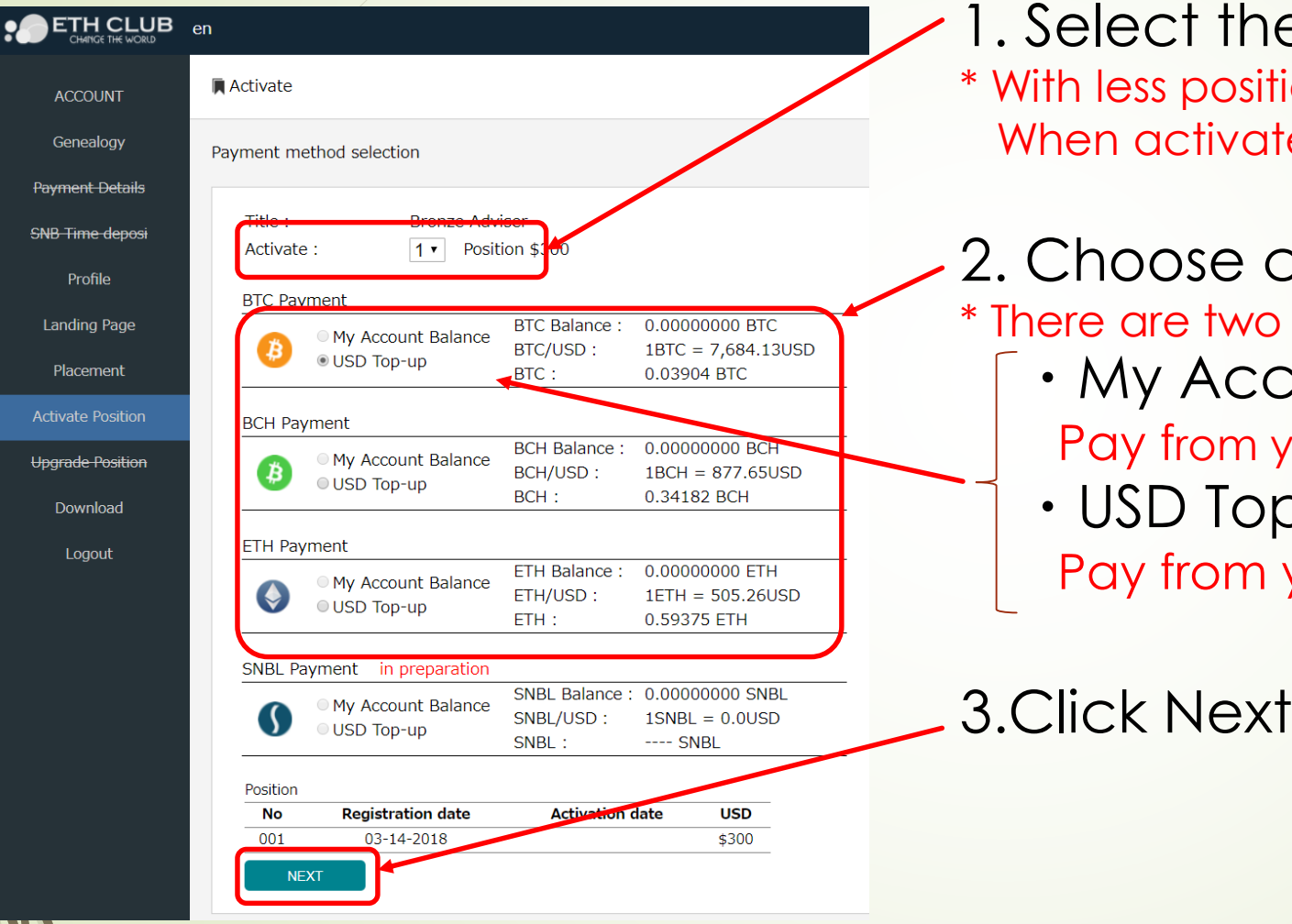

**1. A. Selectivate positions** tion than temporary registration position ted, the remaining positions will be invalid.

- coin for activation  $\alpha$  sending methods. count Balance your account balance
	- p-up your other wallet

### Activate Position

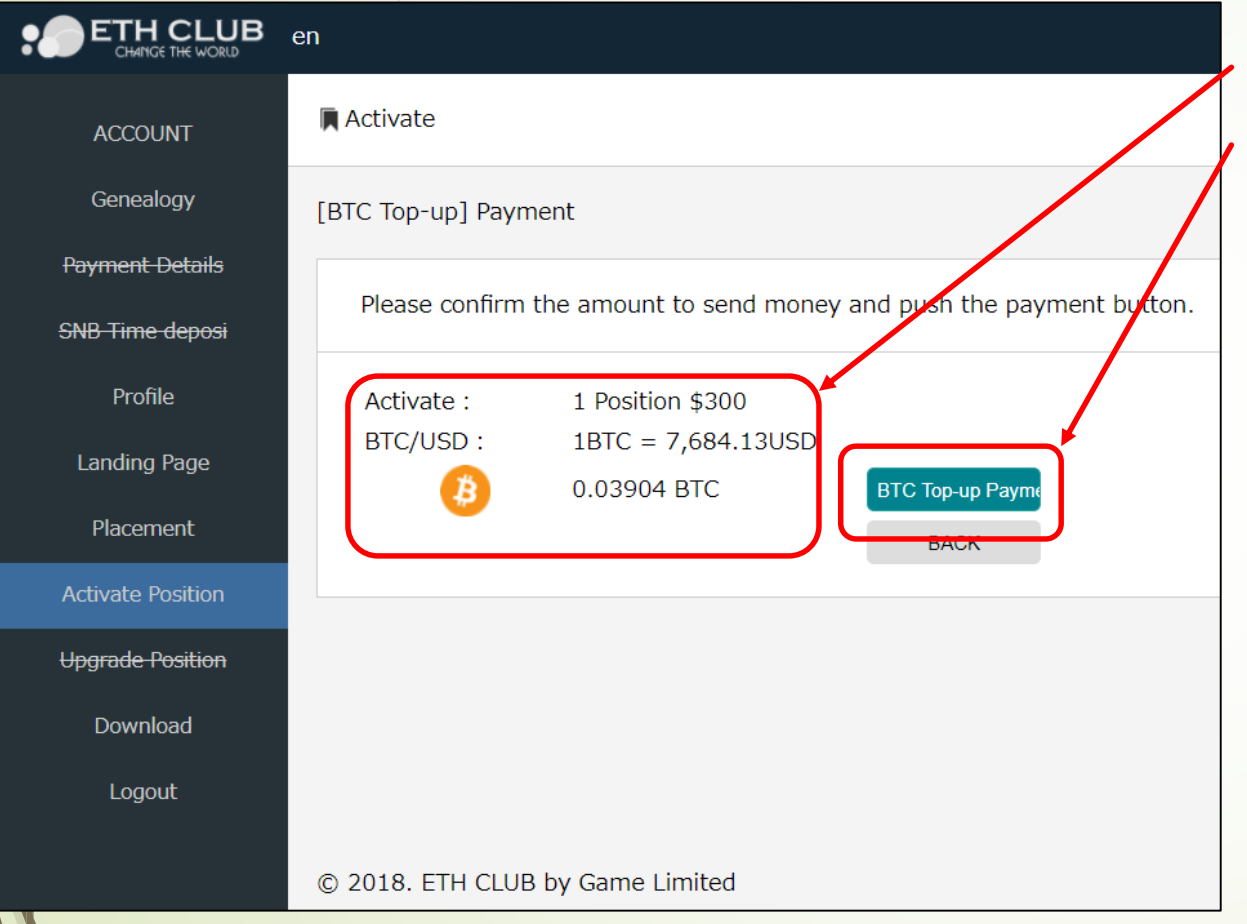

#### 1. Confirm activation contents 2. Click "BTC Top-up Payment"

### Sending coins

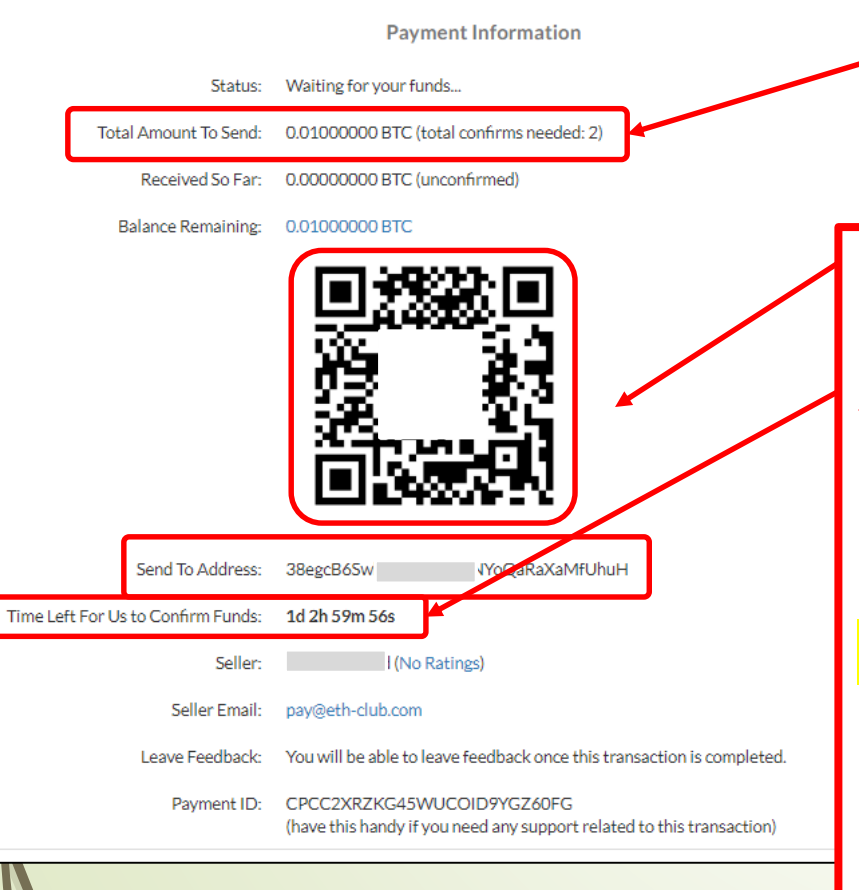

1.Confirm the amount.

2.Use QR code or Copy the Address 3.There are time limits for send funds

1.Please be sure to send the displayed quantity when sending coins.

Sending **different ammounts might get an error** (please note your wallet's sending fee).

#### 2.Please **do not include the fee for sending in the sending amount**.

3. The displayed address is called a one time address and **it can be used only once this time**. Please do not use this address again. (please do not bookmark this address.)

### About Activation

#### **1.About Receipt of Payment**

The receipt of payment time depend on payment fee. If the fee is big, it may soon arrive.

- If the fee is small, sometime it may take long time.
- **\*** The receipt of payment time depend on wallet and payment fee

### **2.About Activation Completion Time**

**\***Activation completion time is not when you send ,

It/is the time when the coin arrive.

the clothing time is based on the congestion degree of the block chain. We can not answer to you when the coin will arrive.

### About Activation

When activation is completed, your icon will change as below.

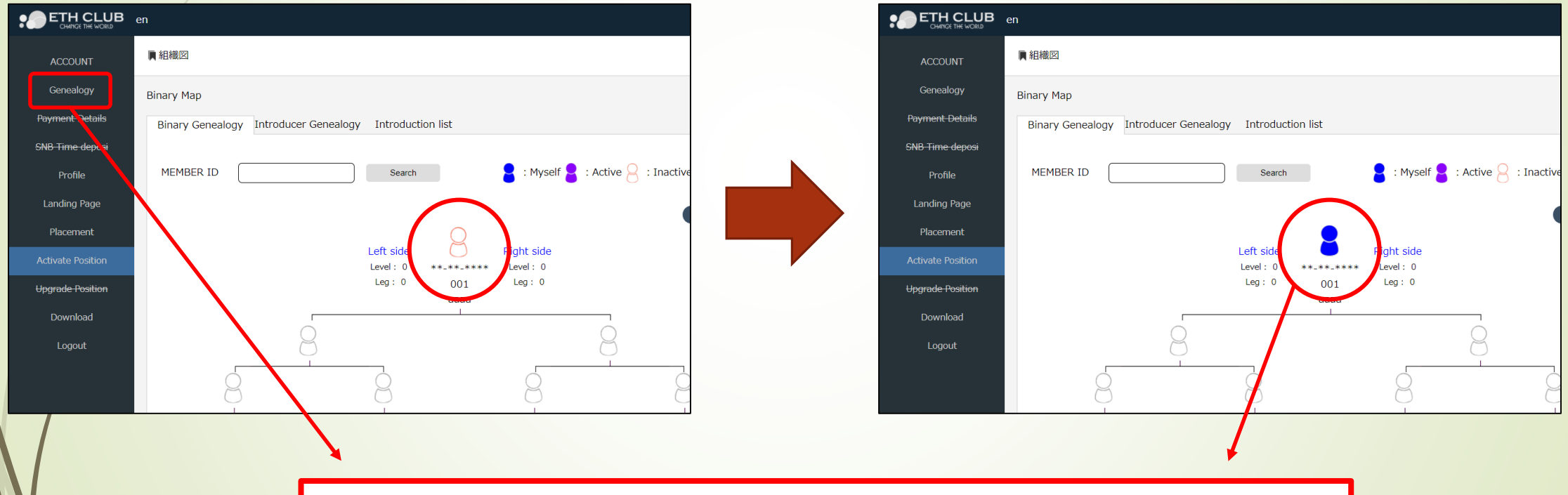

Click "Genealogy" and confirm "Binary Genealogy" Activation is completed when your own icon changes from white to **blue**.

#### If sending amount was smaller than needed amount. **●Sent less than the amount set**

Example) I tried to send 0.1 bit but when sending with my wallet, the transmission fee, And only 0.998 bit was sent.

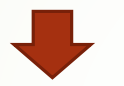

0.998 bit will be reflected in your account.

[Caution]

If you sent less than "Activate" by  $\int$  USD Top-up

It will not be activated and will be reflected in your own account.

So, you need to top - up again and send money,

Then activate by selecting  $\|\circ\mathsf{M}y\|_2$  Account Balance  $\|\mathsf{W}x\|_2^2$  with "Activate".

# If sending amount was bigger than needed amount.

#### **● Sent more than the set quantity**

Example) When trying to send **0.1** bit but when sending,

I mistook the quantity and sent **0.2** bit .

0.1bit will be reflected in your account. 【Caution】 The remaining 0.1 bit will be refunded.

A refund application email will be sent to your registered e-mail address.

Click the URL on the right side, proceed to the refund screen, refund destination Enter the address.

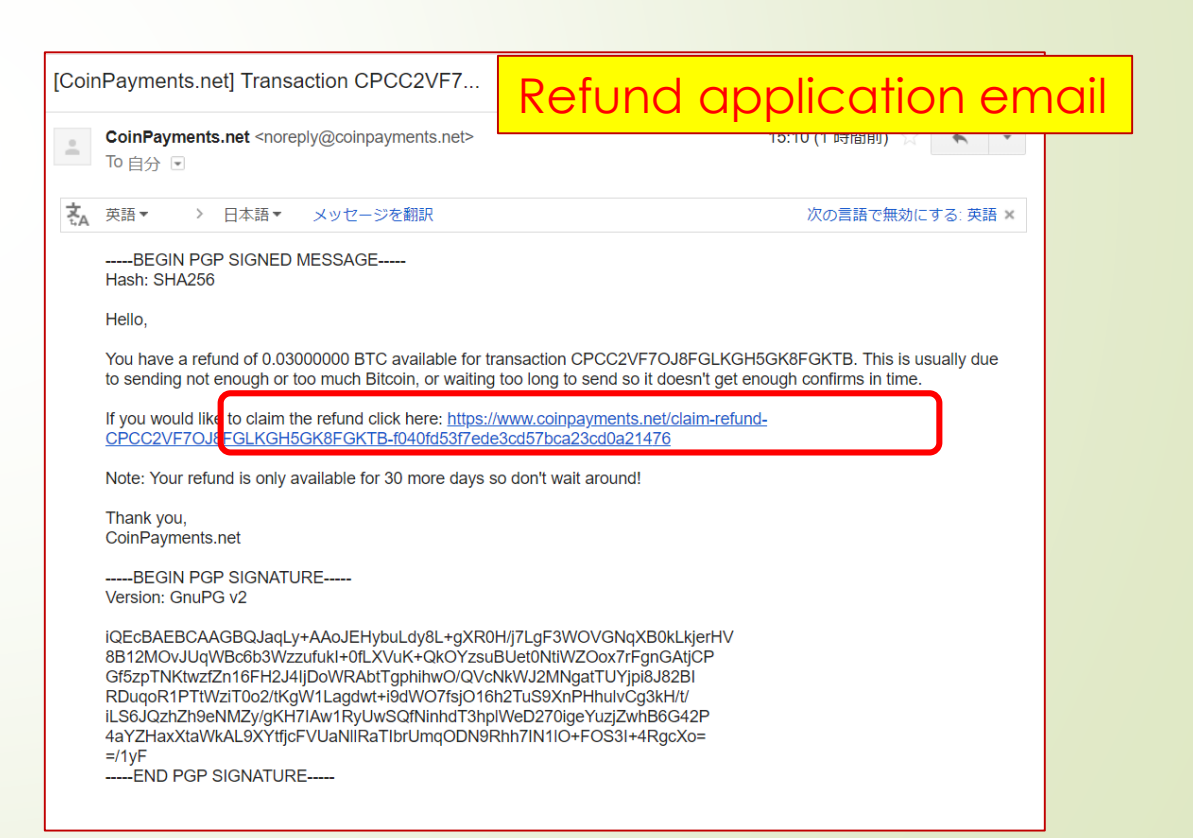